#### **CSE423: Embedded System Summer-2020**

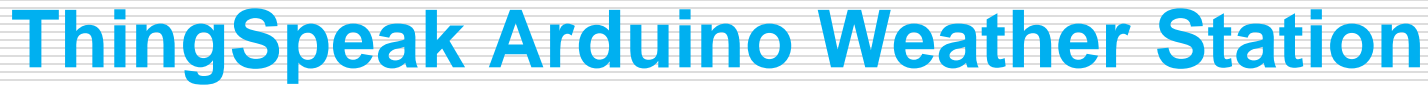

**DIUCSE** 

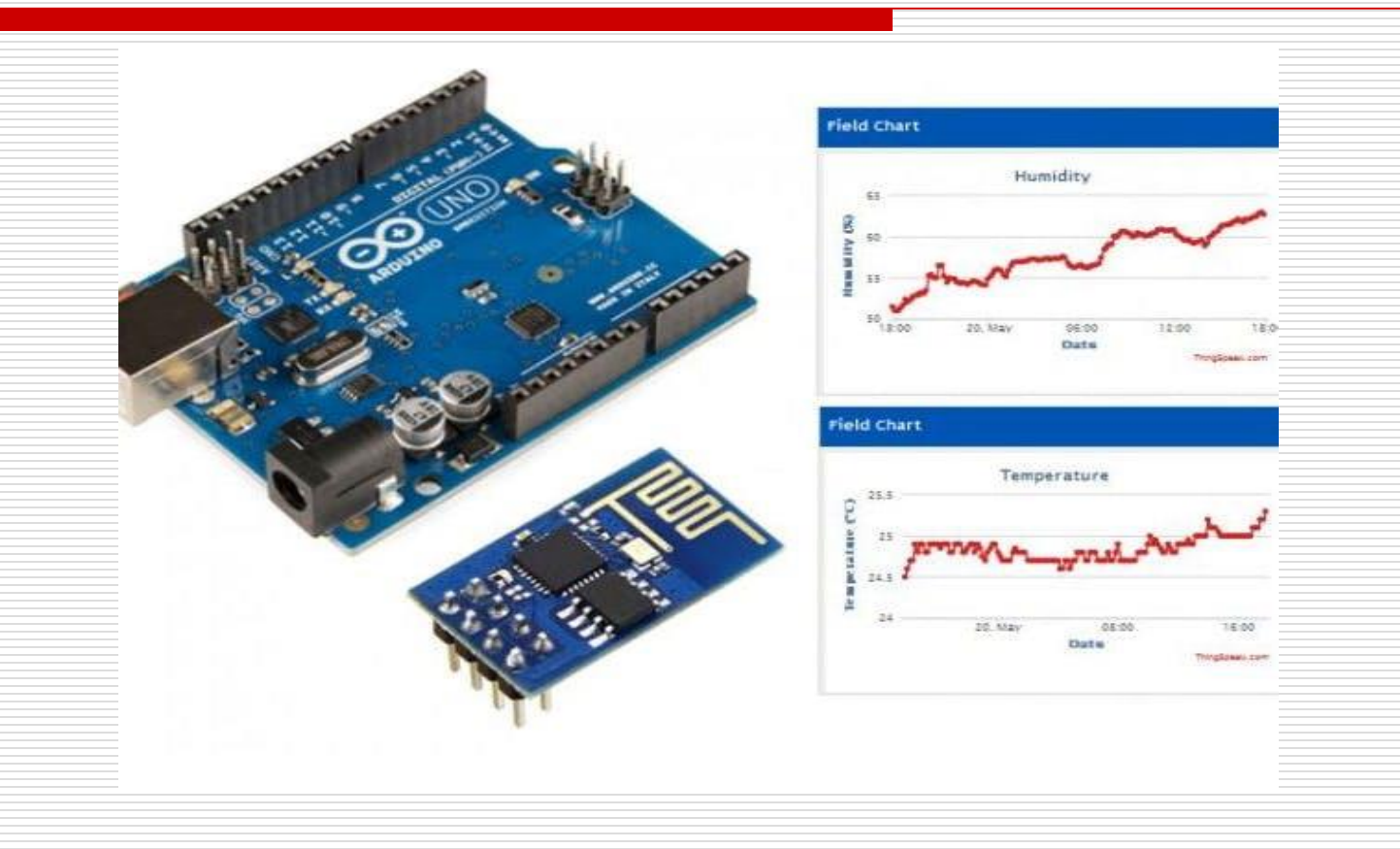

#### **Todays Lecture**

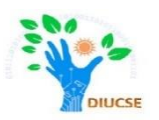

- *Get familiar with ThningSpeak*
- *Creating account in ThingSpeak*
- *API Keys*
- *Integrating Arduino + ESP-01*
- *Collecting Data*

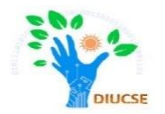

- **ThingSpeak** is a Web Service that lets you collect and store sensor data in the cloud and develop Internet of Things (IOT) applications.
- □ It works with **Arduino**, Raspberry Pi and MATLAB (premade libraries and APIs exists).
- Link: <https://thingspeak.com/>

#### Hardware Requirements

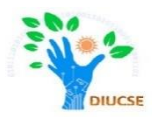

- Arduino UNO
- $\Box$  ESP-01
- □ DHT-11 sensor (Temperature and Humidity Sensor)
- □ Breadboard
- □ External Power Supply
- $\Box$  Connecting wires

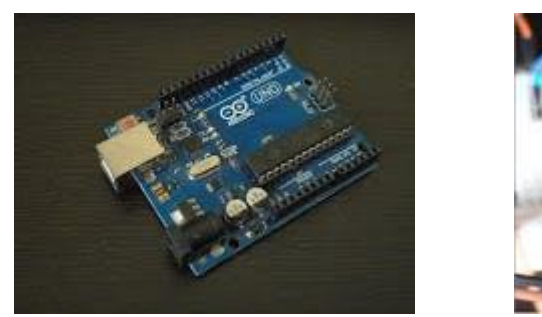

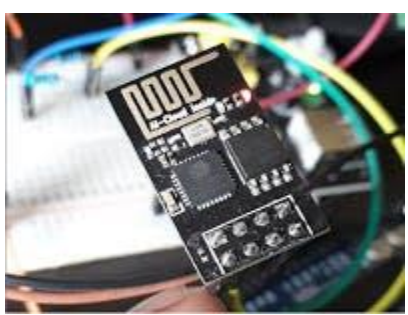

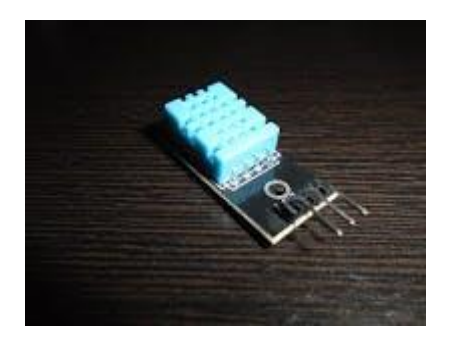

#### Connection Diagram

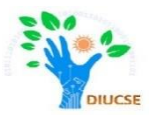

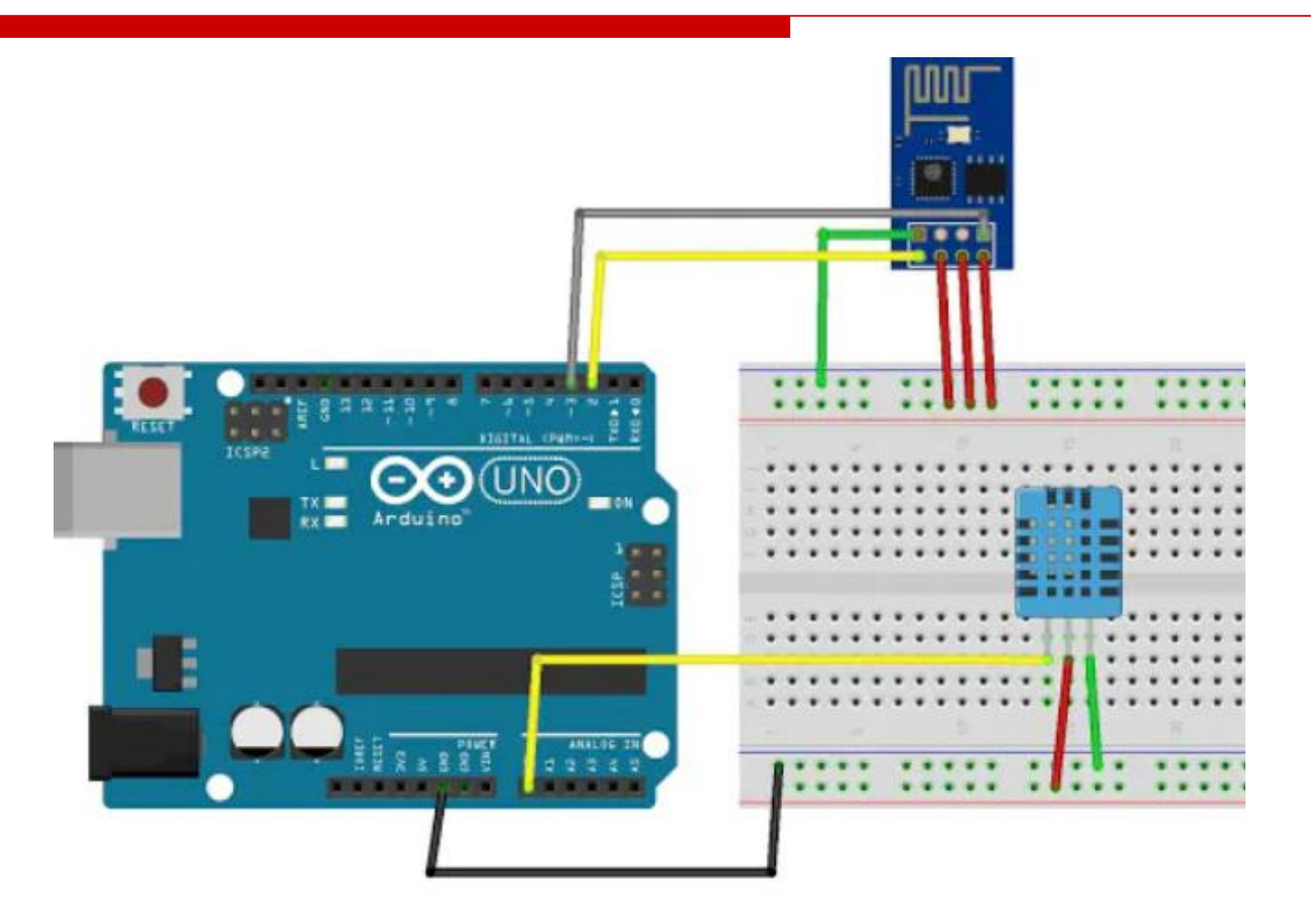

#### **CONNECTIONS**

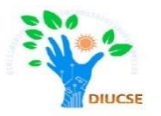

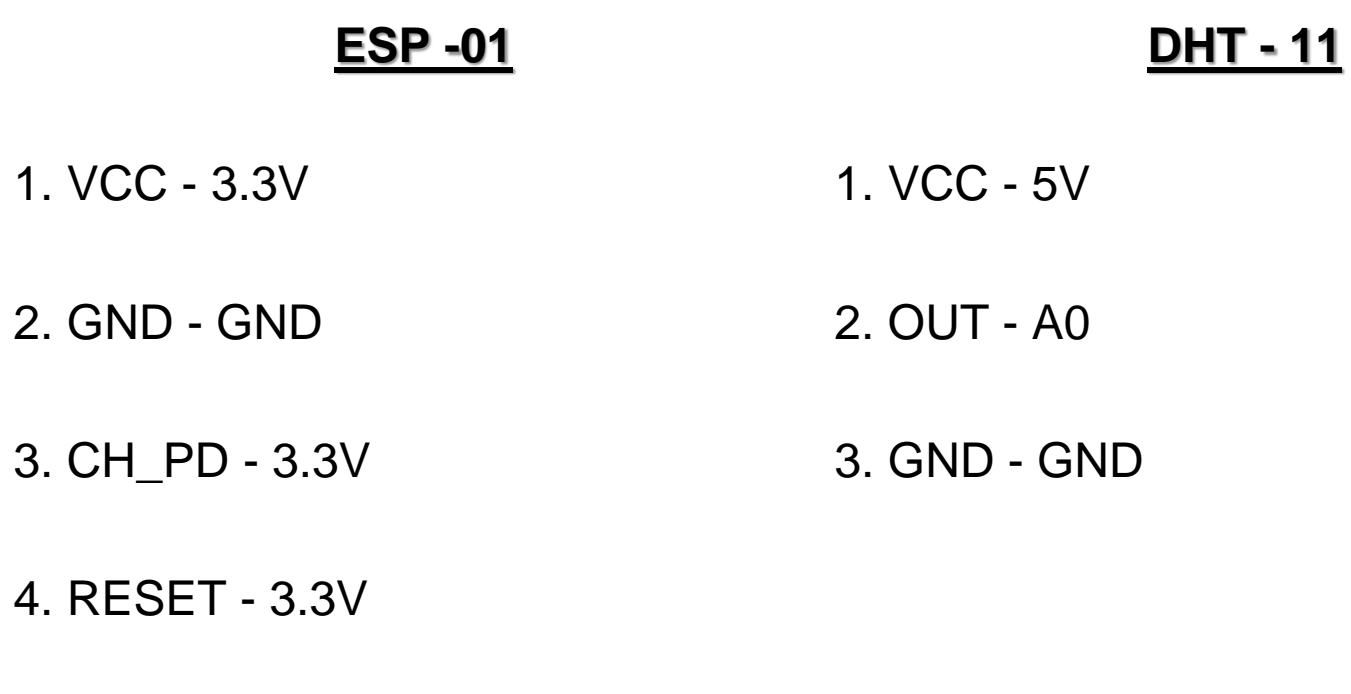

5. TX - 2 ( Arduino)

6. RX - 3 (Arduino)

### **SETTING UP THINGSPEAK**

![](_page_6_Picture_1.jpeg)

#### Go to the thingspeak home page- https://thingspeak.com/

![](_page_6_Picture_3.jpeg)

### **SETTING UP THINGSPEAK**

![](_page_7_Picture_1.jpeg)

Sign up and create a New Channel with two fields Temperature and Humidity. On creating a new channel, you'll get something called the API Keys. We will use "Write API Keys" for the purpose.

![](_page_7_Picture_81.jpeg)

## **SETTING UP THE ARDUINO IDE**

![](_page_8_Picture_1.jpeg)

1. The libraries you need to install on your own are the Adafruit Unified Sensor Library and the DHT sensor library. Download links DHT Sensor by adafruithttps://github.com/adafruit/DHT-sensor-libraryAdafruit Unified Sensor Libraryhttps://github.com/adafruit/Adafruit\_Sensor

2. Download both and add them using the Add.ZIP Library feature in the IDE

![](_page_8_Figure_4.jpeg)

![](_page_9_Picture_1.jpeg)

String myAPIkey = "Your Write API key here"; // API from ThingSpeak

#include <SoftwareSerial.h> #include <DHT.h>; SoftwareSerial ESP8266(2, 3); // Rx, Tx

#define DHTTYPE DHT11 #define DHTPIN A0

```
DHT dht(DHTPIN, DHTTYPE,11);
float humidity, temp_f;
long writingTimer = 17;
long startTime = 0;
long waitTime = 0;
```

```
boolean relay1_st = false;boolean relay2_st = false;unsigned char check_connection=0;
unsigned char times_check=0;
boolean error;
```
![](_page_10_Picture_1.jpeg)

#### void setup()

```
{
Serial.begin(9600);
ESP8266.begin(9600);
 dht.begin();
startTime = millis();
ESP8266.println("AT+RST");
delay(2000);
Serial.println("Connecting to Wifi");
 while(check_connection==0)
 {
  Serial.print(".");
ESP8266.print("AT+CWJAP=\"Wifi Network's name\",\"PassWord\"\r\n");
ESP8266.setTimeout(5000);
if(ESP8266.find("WIFI CONNECTED\r\n")==1)
{
```

```
Serial.println("WIFI CONNECTED");
break;
```
}

![](_page_11_Picture_1.jpeg)

```
times_check++;
if(times_check>3)
 {
 times_check=0;
  Serial.println("Trying to Reconnect..");
 }
 }
}
void loop()
{
 waitTime = millis()-startTime;
 if (waitTime > (writingTimer*1000))
 {
  readSensors();
  writeThingSpeak();
  startTime = millis();
 }
}
```
![](_page_12_Picture_1.jpeg)

```
void readSensors(void)
{
 temp_f = dht.readTemperature();
 humidity = dht.readHumidity();
}
```

```
void writeThingSpeak(void)
{
 startThingSpeakCmd();
 // preparacao da string GET
 String getStr = "GET /update?api_key=";
 getStr += myAPIkey;
 getStr +="&field1=";
 getStr += String(temp_f);
 getStr +="&field2=";
 getStr += String(humidity);
 getStr += "\r\n\r\n";
 GetThingspeakcmd(getStr); 
}
```
![](_page_13_Picture_1.jpeg)

void startThingSpeakCmd(void)

```
ESP8266.flush();
String cmd = "AT+CIPSTART=\"TCP\",\"";
cmd += "184.106.153.149"; // api.thingspeak.com IP address
cmd += "\",80";
ESP8266.println(cmd);
Serial.print("Start Commands: ");
Serial.println(cmd);
```

```
if(ESP8266.find("Error"))
```

```
{
```
{

```
Serial.println("AT+CIPSTART error");
return;
```

```
}
}
```
![](_page_14_Picture_1.jpeg)

```
String GetThingspeakcmd(String getStr)
{
 String cmd = "AT+CIPSEND=";
 cmd += String(getStr.length());
 ESP8266.println(cmd);
 Serial.println(cmd);
if(ESP8266.find(">"))
 {
  ESP8266.print(getStr);
  Serial.println(getStr);
  delay(500);
  String messageBody = "";
  while (ESP8266.available()) 
  {
   String line = ESP8266.readStringUntil('\n');
   if (line.length() == 1)
    { 
    messageBody= ESP8266.readStringUntil('\n');
    }
  }
                                                            Serial.print("MessageBody received: ");
                                                             Serial.println(messageBody);
                                                            return messageBody;
                                                            }
                                                           else
                                                            {
                                                             ESP8266.println("AT+CIPCLOSE"); 
                                                            Serial.println("AT+CIPCLOSE"); 
                                                            } 
                                                          }
```
![](_page_15_Picture_1.jpeg)

There are a few things to do in the code before you upload it.

 Paste your **Write API key from Thingspeak** here:

String myAPIkey = "Your Write API key here";

#### Enter your **Wi-Fi SSID** and **Password** here:

ESP8266.print("AT+CWJAP=\"Wifi Network's name\",\"PassWord\"\r\n");

![](_page_16_Picture_0.jpeg)

this.

![](_page_16_Picture_1.jpeg)

#### Upload the code. If all was done correctly, your Thingspeak Channel should look like

□ ThingSpeak Channels -Apps + Support + Commercial Use How to Buy Account + **Sign Out** Private View Public View Channel Settings **API Keys** Data Import / Export Sharing. **MATLAB Analysis MATLAB Visualization B** Add Wu alizations **D** Add Widgets **DExport recent data** Channel Stats Created: 16 days ago Last entry: about 18 hours ago Entries: 150 **Field 1 Chart**  $B^{\prime}$   $D^{\prime}$   $A^{\prime}$   $A$ Field 2 Chart  $PQ$ Weather Stasion Weather Stasion Temperature:32.5 Fri Apr 01 2020 òц 夏祥 21 09:10 CMT+0530 20. Mar 22, Mar 24. Mar 26. Mar 28. Mar 10. Mar 1. Apr 1. Apr 20, Mar 22, Mar 24, Mar 26, Mar 28, Mar 10, Mar 1: Apr 1: Apr Darte Date Templassik.com ThingSplats.com

![](_page_17_Picture_0.jpeg)

# **Congratulations, you just completed an IOT based task.**